## Zugangsberechtigung für Gebäude beantragen

**Außerhalb der Gebäudeöffnungszeiten erhältst du mit deiner TU Graz card Zutritt zu 24/7 Lernorten. Wichtig: Die Zugangsberechtigung gilt nur für ein Studienjahr und muss danach neu beantragt werden.** 

## **Wie erhalte ich meine Zugangsberechtigung?**

1. Wähle im TUGRAZonline die Option "Meine Zugangsberechtigungen" aus.

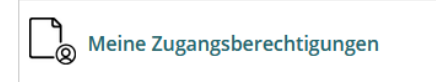

2. Klicke auf den Reiter "neue Berechtigung beantragen" und wähle unter "Antrag stellen" deinen gewünschten Ort aus der Liste aus.

anzeigen aktive Berechtigungen | neue Berechtigung beantragen

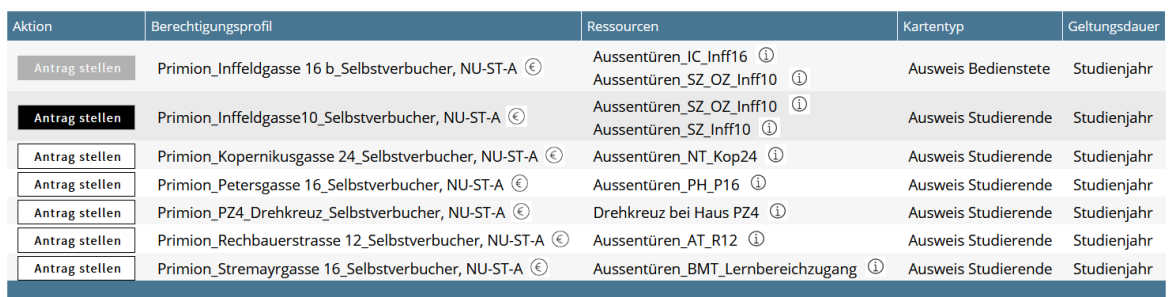

3. Bestätige deine Auswahl mit "Speichern", die nun unter "aktive Berechtigungen" aufscheint.

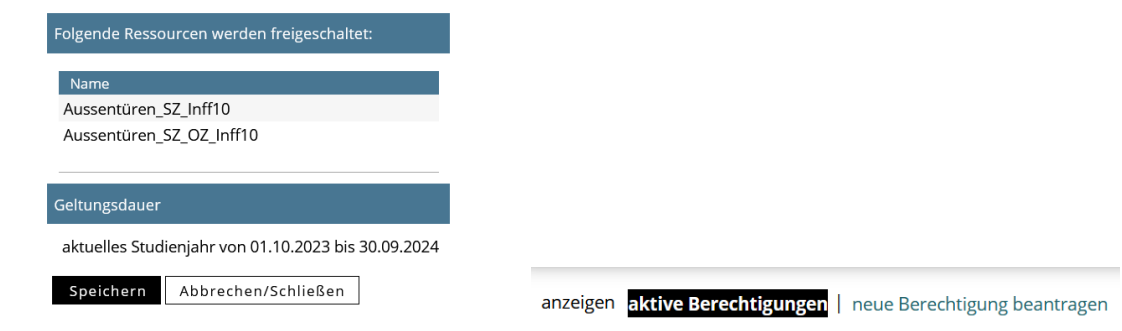

**4. Ab dem nächsten Tag** erhältst du Zutritt **mit deiner TU Graz card** über ein Terminal an einem der Haupteingänge. **Die Berechtigung muss jedes Studienjahr erneuert werden!** 

> **Achtung:** Um ins Studienzentrum (Inffeldgasse 10) über die Türe an der Außenstiege zu gelangen, musst du die **TU Graz card vorher bei einem der zwei Haupteingänge aktivieren**. Diese **Berechtigung gilt für 4 Tage**, muss also regelmäßig am Terminal aktiviert werden.